### $\mathbf{d}$  and  $\mathbf{d}$ **CISCO**

#### **INICI RÀPID**

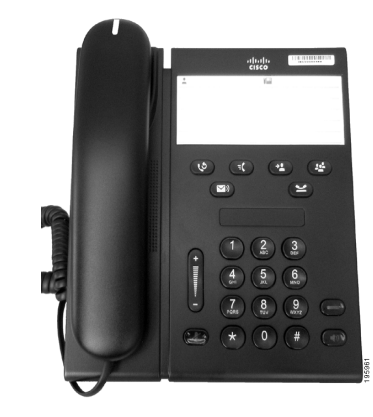

#### **Telèfon IP 6911 de Cisco Unified**

- **1** [Marcar](#page-0-0)
- **2** [Contestar](#page-0-1)
- **3** [Silenci](#page-0-2)
- **4** [Bústia de veu](#page-0-3)
- **5** [Desviar-ho tot](#page-0-4)
- **6** [Espera](#page-0-5)
- **7** [Conferència](#page-0-6)
- **8** [Transferència](#page-0-7)
- **9** [Configuració de Volum](#page-0-8)
- **10** [Consells](#page-0-9)

#### $\mathscr{D}$

**Nota Per obtenir resultats òptims, imprimiu en paper legal de mida 8,5 x 14".**

## <span id="page-0-0"></span>**1 Marcar**

Per fer una trucada, agafeu l'auricular i introduïu un número.

#### **Tornar a marcar l'últim número**

Premeu el botó Retruc

## <span id="page-0-1"></span>**2 Contestar**

Quan rebeu una trucada nova, es mostraran els següents indicadors al telèfon:

- **•** Un indicador lluminós vermell que parpelleja a l'auricular.
- **•** Un botó de línia ambre que parpelleja.

Per contestar la trucada, realitzeu una de les accions següents:

- **•** Aixequeu l'auricular.
- **•** Premeu el botó ambre intermitent.
- Premeu el botó de l'altaveu sense il·luminar  $\Box$

## <span id="page-0-2"></span>**3 Silenci**

**1.** Premeu el botó Silenci **(2)** mentre esteu en una trucada.

El botó s'il·lumina per indicar que l'opció de Silenci està activada.

**2.** Premeu **Silenci** un altre cop per tornar a activar el so.

### <span id="page-0-3"></span>**4 Bústia de veu**

Quan rebeu un missatge nou, es mostraran els següents indicadors al telèfon:

- **•** Un llum vermell fix a l'auricular.
- **•** Un to de trucada interromput (si està disponible)

#### **Escoltar els missatges**

Premeu el botó Missatges **value** i seguiu les indicacions de veu.

## <span id="page-0-4"></span>**5 Desviar-ho tot**

**1.** Premeu el botó **Funció**  $\left( \begin{array}{c} \end{array} \right)$  i introduïu el número predeterminat definit per l'administrador del sistema per Desviar trucada.

- **2.** Introduïu el número de telèfon al qual s'han de desviar les trucades. Es mostra un indicador lluminós ambre fix al botó Línia **i podeu** escoltar un to de trucada interromput.
- **3.** Per cancel·lar el desviament de trucades, repetiu el Pas 1.

# <span id="page-0-5"></span>**6 Espera**

- **1.** Premeu el botó **Espera** . El botó de línia parpelleja en verd.
- **2.** Per reprendre una trucada en espera, premeu el botó **Línia** verd intermitent, premeu el botó **Altaveu** o despengeu, si l'auricular està penjat.

## <span id="page-0-6"></span>**7 Conferència**

- **1.** Des d'una trucada connectada (no en espera), premeu el botó **Conferència** .
- **2.** Introduïu el número de telèfon de la part que voleu afegir a la conferència.
- **3.** Torneu a prémer el botó **Conferència** (abans o després que l'altra part contesti) per iniciar la conferència.

Repetiu aquests passos per afegir més participants.

## <span id="page-0-7"></span>**8 Transferència**

- **1.** Des d'una trucada connectada (no en espera), premeu el botó Trnsf. <sup>92</sup>
- **2.** Introduïu el número de telèfon del destinatari.
- **3.** Premeu el botó **Transf.** (abans o després que contesti el destinatari) o pengi per completar la transferència.

### <span id="page-0-8"></span>**9 Configuració de Volum**

La barra de volum està situada a l'esquerra del teclat.

**•** Per ajustar el volum del dispositiu, premeu el botó de Volum amunt o avall quan el telèfon estigui despenjat.

- **•** Per ajustar el volum del timbre, premeu el botó de Volum amunt o avall quan el telèfon estigui penjat o hi hagi una trucada en espera.
- **•** Per desactivar el so del telèfon mentre està sonant, premeu el botó Volum cap avall una vegada (si la premeu més d'una vegada s'abaixa el volum del timbre).

## <span id="page-0-9"></span>**10 Consells**

#### **Com es configuren els marcatges ràpids?**

Per configurar marcatges ràpids o personalitzar diverses funcions i configuracions del telèfon, accediu a les pàgines web Opcions d'usuari de Cisco Unified CM.

#### **Com s'utilitza el botó Funció?**

El botó **Funció** us permet accedir a funcions com ara Marcatge ràpid, Desviar-ho tot, Captura, Captura de grup i Meet Me. Podeu prémer el botó Funció seguit del número associat a la funció.

#### **Com puc accedir a la configuració d'administrador?**

Despengeu i premeu els botons \*, # i 0 simultàniament per accedir a l'IVR per a la configuració d'administrador del telèfon. De forma alternativa, podeu activar el botó de l'altaveu i prémer els botons \*, # i 0 simultàniament. El PIN predeterminat és 24726.

#### **On puc trobar una Guia de l'usuari completa?**

[http://www.cisco.com/en/US/products/ps10326/](http://www.cisco.com/en/US/products/ps10326/products_user_guide_list.html) products\_user\_guide\_list.html

#### **Seu Amèrica** Cisco Systems, Inc. 170 West Tasman Drive San Jose, CA 95134-1706 **EUA** <http://www.cisco.com> Tel: +1 408 526-4000 +1 800 553-NETS (6387) Fax: +1 408 527-0883

 $\left\vert .\right\vert \left\vert .\right\vert \left\vert .\right\vert \left\vert .\right\vert$ **CISCO** 

Cisco, Cisco Systems, the Cisco logo, and the Cisco Systems logo are registered trademarks or trademarks of Cisco and/or its affiliates in the United States and certain other countries All other trademarks mentioned in this document or website are the property of their respective owners. The use of the word partner does not imply a partnership relationship between Cisco and any other company. (1002R)

© 2010 Cisco Systems, Inc. All rights reserved. Publicat el 31 de març de 2010, OL-22525-01